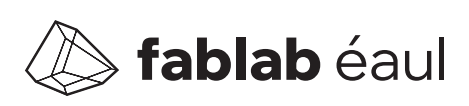

**A** fablab éaul introduction à la CNC 3 axes

### **CNC 3 axes** Introduction

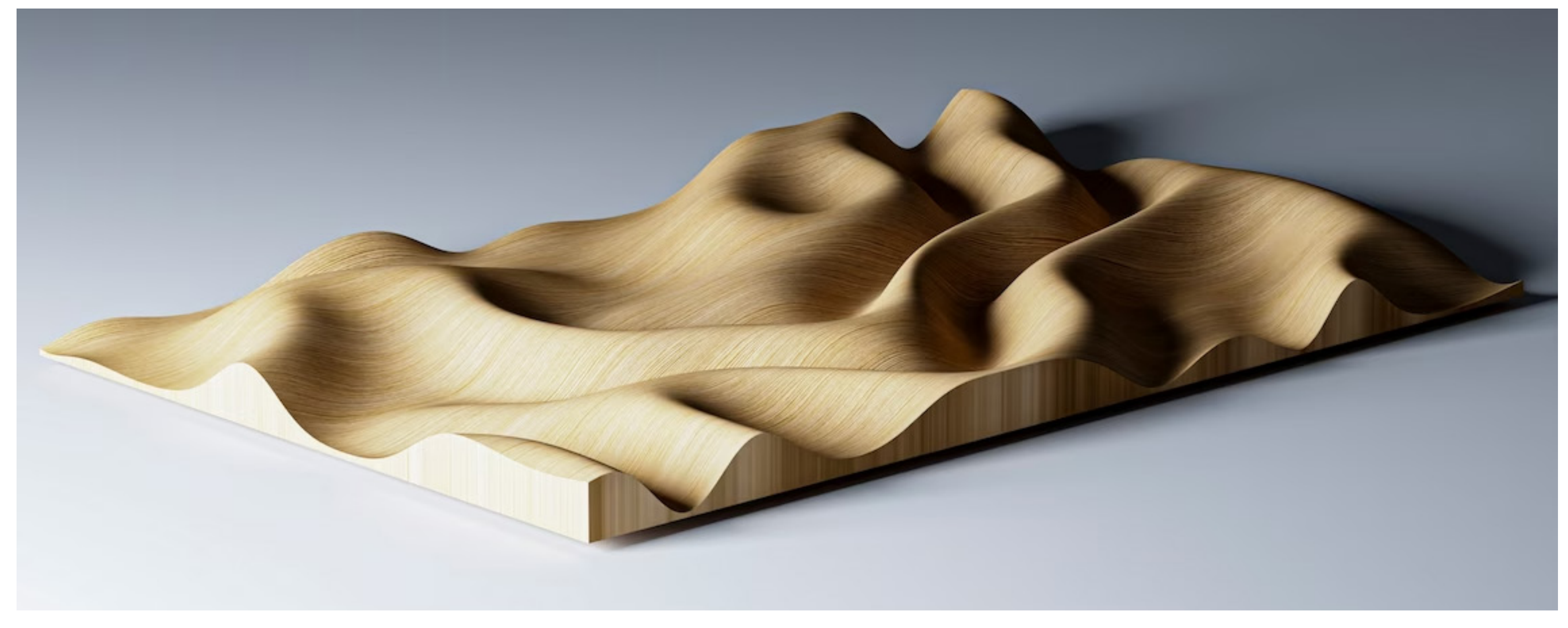

**La CNC**, abréviation de *Commande Numérique par Ordinateur*, est une technologie utilisée pour la fabrication de modèles, de prototypes et de pièces finales.

**Cette machine fonctionne par soustraction** c'est-à-dire qu'elle utilise des forets ou autres outils de coupe pour retirer la matière d'une masse initiale, révélant ainsi la forme souhaitée.

**Ce processus débute avec un modèle numérique conçu par l'étudiant** qui est ensuite traité par l'opérateur de la CNC pour assurer une découpe à la fois efficace et précise.

**En architecture**, la CNC est souvent utilisée pour fabriquer des topographies détaillées, des modèles de travails ou des composantes d'assemblage.

**La CNC présente plusieurs avantages clés.** Sa grande surface de travail permet de fabriquer des pièces de plus grandes envergure. Elle facilite la création d'objets en un seul matériau, réduisant la nécessité d'assemblages complexes. Idéale pour le prototypage, elle permet aux designers de tester

et d'ajuster leurs conceptions

efficacement.

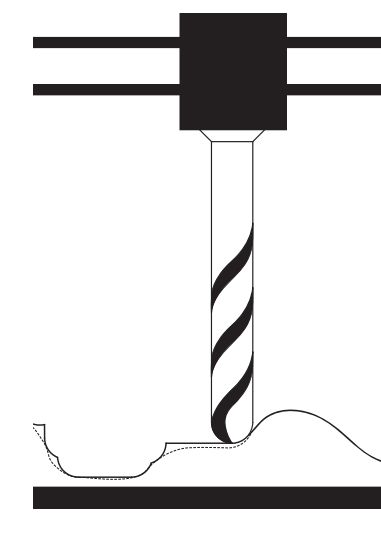

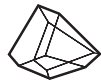

**Machine:** AvidCNC PRO4848

**Limite de découpe:** 1065 mm x 1065 mm x 175 mm

**Matériaux:** bois, acrylique, isolant rigide

**Format de fichier:** Rhino6.3dm

## **CNC 3 axes** conseils de conception

- 1 **Prévoir un délai d'une semaine ouvrable pour la réalisation d'une découpe CNC.** La découpe 3 axes nécessite beaucoup de temps de la part des bénévoles du Fablab, c'est pourquoi il est important de s'y prendre d'avance.
- 

2 **Le modèle ne doit pas contenir de découpes concaves** (surface dépassant 90 degrés vers l'intérieur). Pour éviter une découpe indésirable, assurez-vous que la totalité des surfaces de découpe soient visibles en vue de dessus.

3 **Éviter les parois amincies pour préserver l'intégrité structurelle de la matière.**  Les murs ou éléments de faible épaisseur peuvent être fragiles et susceptibles de se briser pendant l'usinage. S'assurer que toutes les parties du modèle ont une épaisseur suffisante. Veuillez vous référer aux bénévoles en cas de questions.

- 4 **Positionner le modèle et le matériau de manière à minimiser la quantité de matière à soustraire.** Un enlèvement excessif de matière peut être long et coûteux.
- 5 **Évitez les pièces avec des arêtes franches concaves.** Les outils ronds de la CNC ne permettent pas de créer des arêtes internes à angles vifs. Ainsi, il est impossible de forer un trou carré, bien qu'il soit possible de découper un périmètre carré. Pour des situations spécifiques, des méthodes telles que le dogbone sont utiles.
- 6 **Concevoir le modèle en tenant compte du temps de découpe lié à la précision et à la résolution désirée.** Le temps de découpe varie selon le nombre de passages de la mèche : un plus grand % espacement entre les passages accélère la découpe mais crée de plus grandes crêtes. Inversement, un espacement plus petit augemente la durée, mais réduit la taille des crêtes.

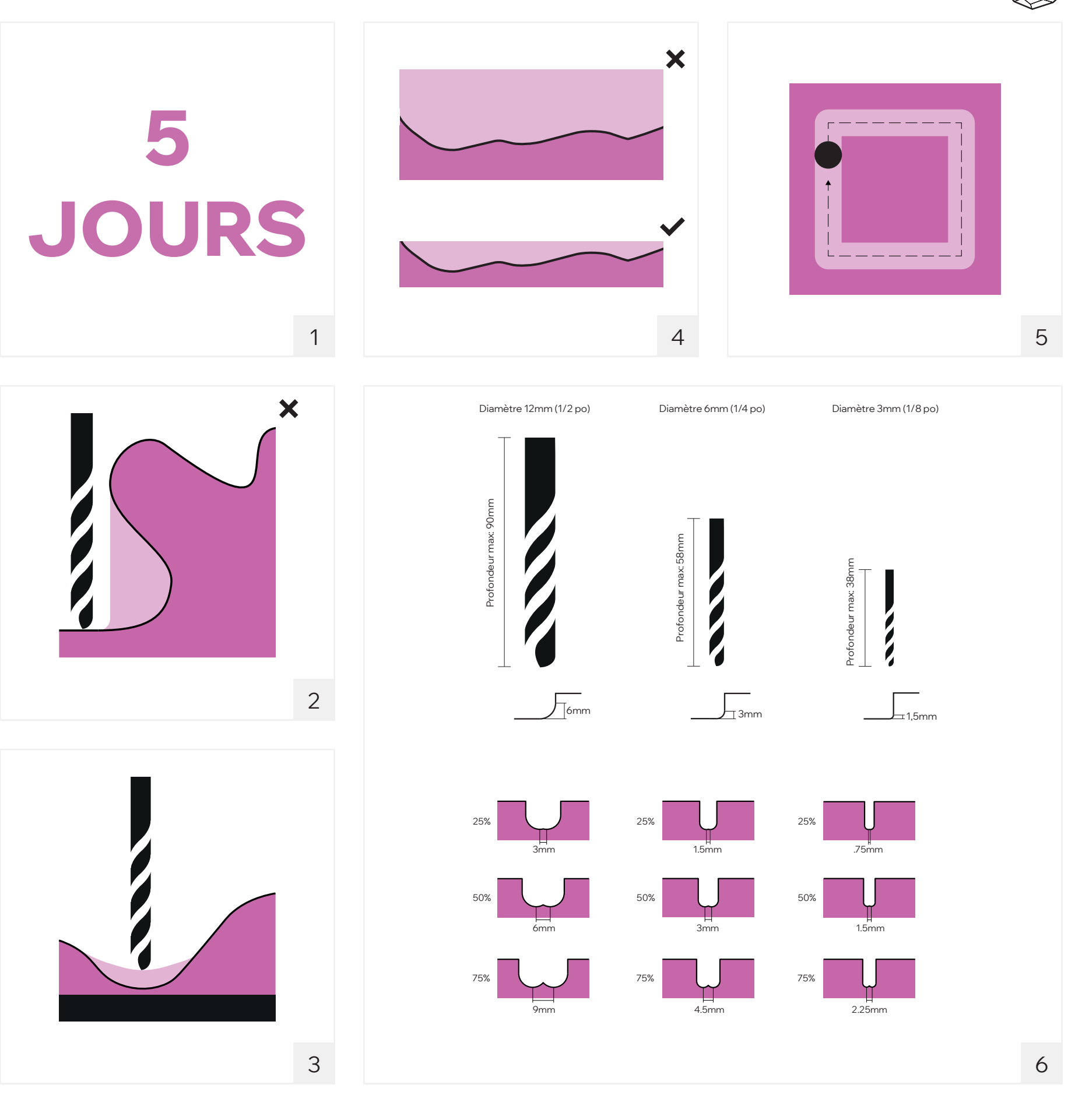

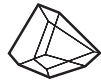

# **CNC 3 axes** étapes à suivre

1 **Télécharger le gabarit** Rhino.3dm depuis le site du FabLab éaul.

#### **www.fablab-eaul.com**

- **Ouvrir le gabarit** et prendre connaissance des marges et des dimensions maximales.
- 3 **Prendre connaissance des calques.** S'assurer d'assigner correctement les calques en suivant les directives suivantes.
- 4 **Mesurer le matériau, puis le modéliser en 3D. Placer le matériau au point 0,0,0 du gabarit.**

S'assurer que la forme à découper ne dépasse pas les limites du matériau. S'assurer également que le matériau entre dans les marges du gabarit.

Assigner le calque: **\_Matériau**

5 **Insérer votre surface**  (mesh/polysurface) dans le gabarit et l'insérer à l'intérieur du matériau.

> Assigner le calque: **\_Surface**

6 Faire la commande *DupBorder* de votre surface et faire la commande *ProjectToCPlane* de la curve générée. Cette serie de commades génère le contour du modèle à découpé.

> Assigner le calque: **\_Contour**

7 **Sauvegarder votre fichier** en **Rhino6 (.3dm)** et l'envoyer par courriel (avec lien wetransfer au besoin) à l'adresse suivante: **3axes@arc.ulaval.ca**

> Inclure les informations suivante:

- NomPrénom\_IDUL.3dm
- Type de matériau (bois, isolant rigide, acrylique)
- Description courte du projet
- Date de remise (s'il y a lieu)

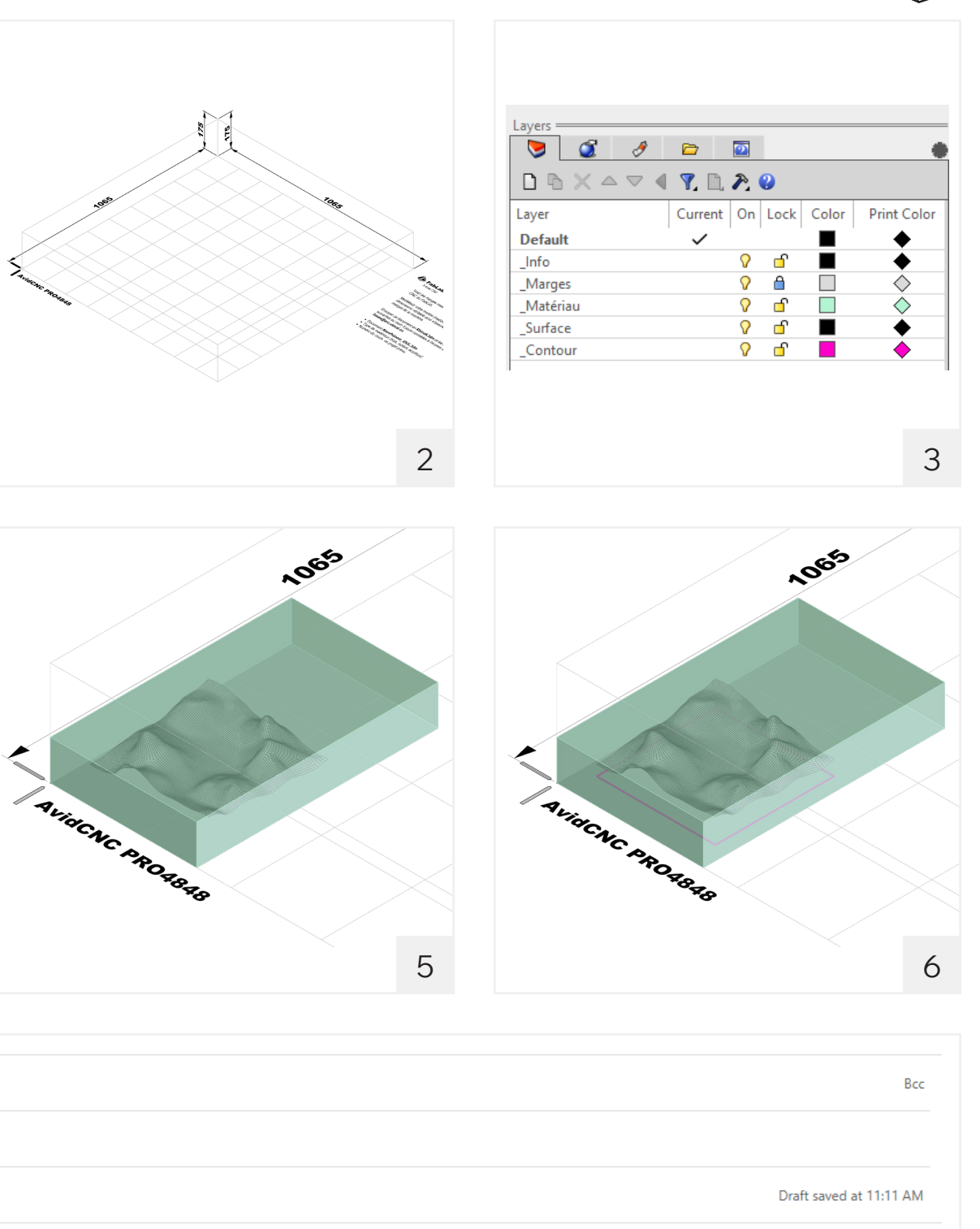

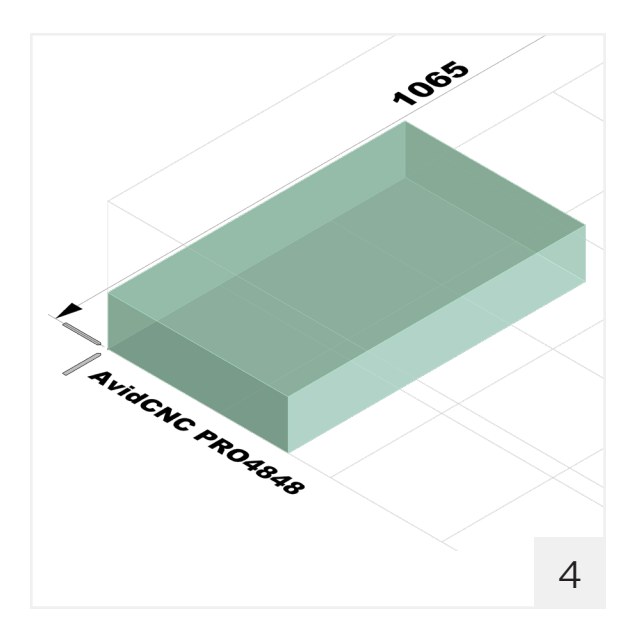

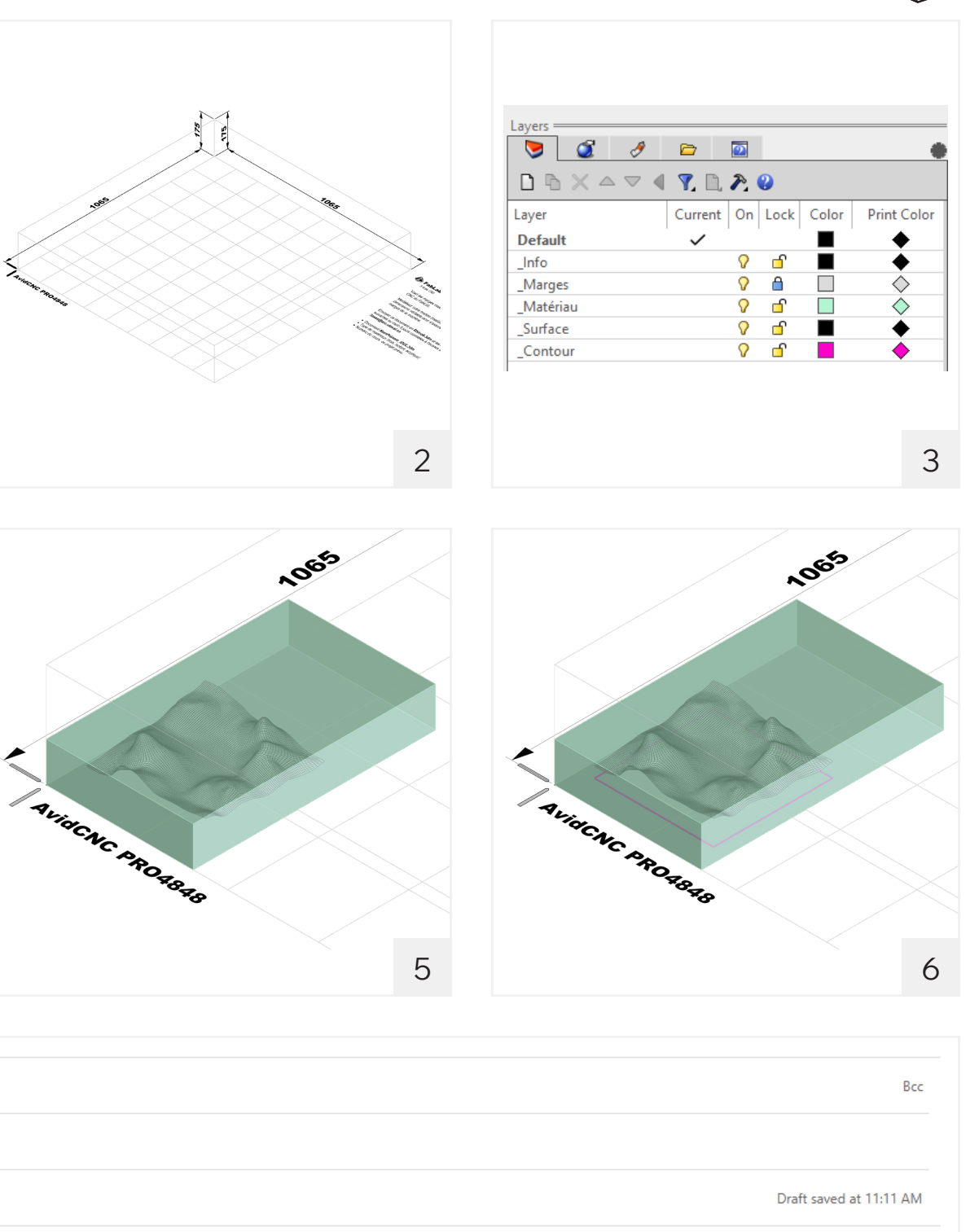

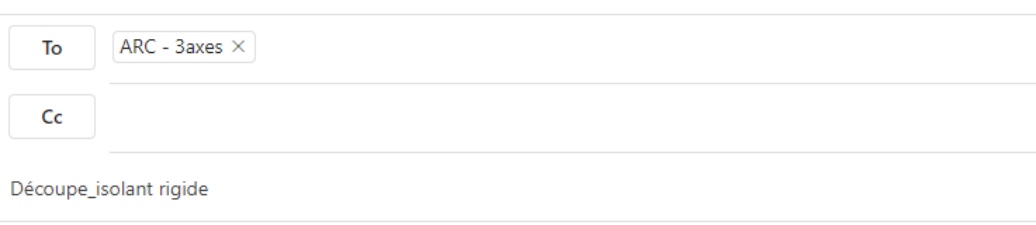

Salut!

J'aimerais faire découper une topographie pour une maquette de travail dans un morceau d'isolant rigide haute densité.

Ma critique est dans 5 jours, soit le 26.01.24.

Voici mon fichier rhino 6. NomPrénom IDUL.3dm

Merci!

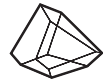

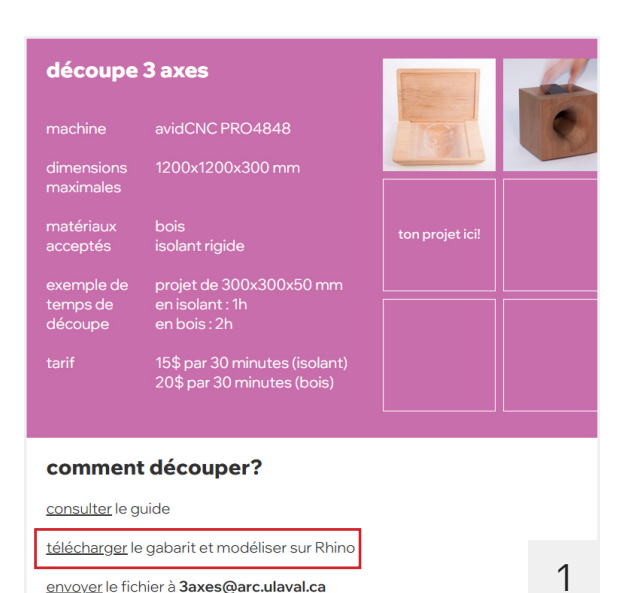

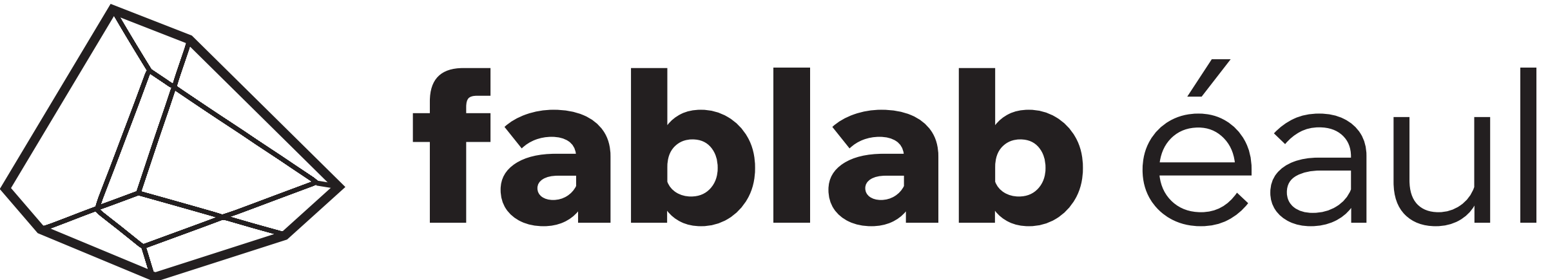